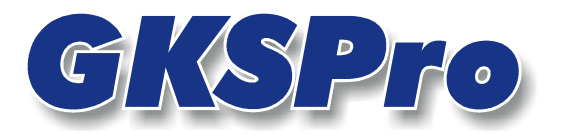

# InfoBrief Dezember 2004

Bildknoten erlauben die Verwaltung grafischer Informationen, wie Fotos, Skizzen oder Zeichnungen und dienen der Integration beschreibender und dokumentierender Informationen in ein GksPro-Projekt.

Im Strukturbereich (linke Seite im GKSPro-Programmfenster) können jedem vorhandenen Eintrag ein oder mehrere Bildknoten (Symbol **DE**) als Unterknoten zugeordnet werden.

Zum Anlegen eines Bildknotens markieren Sie zunächst im Strukturbereich denjenigen Knoten, dem der Bildknoten zugeordnet werden soll. Aktivieren Sie dann das Kontextmenü (rechte Maustaste) und wählen Sie den Menüpunkt NEU | UNTERKNOTEN (Knotentyp 'Gks-Basis: Bilder').

Anschließend können die Einstellungen des Bildknotens bearbeitet und die zugeordneten Bilddateien festgelegt werden. Dazu ist der Menübefehl ÖFFNEN auszuführen, der ein Dialogfenster wie in der folgenden Abbildung öffnet.

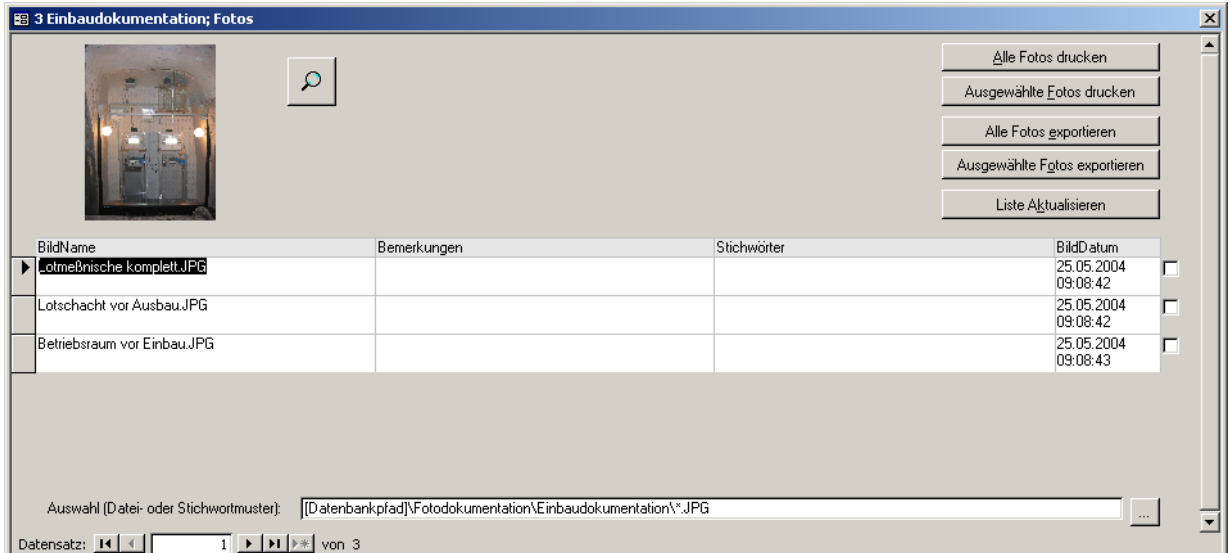

Abbildung 1: Bearbeiten eines Bildknotens

Es existieren drei Methoden der Zuordnung von Bilddateien zu Bildknoten:

- Zuordnung über den Bildnamen; Arbeit mit einem zentralen Verzeichnis für die Bildablage
- Zuordnung über ein Dateimuster
- Zuordnung über ein Stichwortmuster.

Die Methoden können innerhalb einer Datenbank beliebig kombiniert werden.

Grundsätzlich werden die Bilder über Dateiverknüpfungen zugeordnet und nicht in der Datenbank gespeichert.

# Zuordnung über den Bildnamen

Bei dieser Methode ist zunächst unter 'Extras|Expert|Systemeinstellungen datenbankbezogen' das zentrale Verzeichnis für die Bildablage anzugeben. Weiterhin kann der Standard-Bildtyp (jpg,bmp,tif,gif) eingestellt werden.

Im Bildknoten selbst bleibt das Feld 'Auswahl (Datei- oder Stichwortmuster)' leer. Stattdessen wird in der Tabelle unter 'Bildname' der Name des jeweils zuzuordnenden Bildes angegeben.

#### Zuordnung über ein Dateimuster

Im Feld 'Auswahl (Datei- oder Stichwortmuster)' ist der Verzeichnispfad, ergänzt um Platzhalterzeichen, anzugeben. Relative Pfadangaben sind möglich.

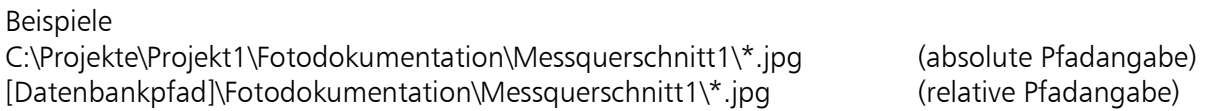

Alle Bilder, die dem Muster entsprechen, werden automatisch dem Bildknoten zugeordnet. Das Feld 'BildName' ist gesperrt und kann nicht bearbeitet werden.

#### Zuordnung über ein Stichwortmuster

Im Feld 'Auswahl (Datei- oder Stichwortmuster)' ist ein Stichwortmuster anzugeben. Ein Bildknoten mit Stichwortmuster verweist auf alle Bilder aus anderen Bildknoten, deren Stichwortliste (Inhalt des Feldes 'Stichworte') dem Stichwortmuster entspricht. Das Feld 'BildName' ist gesperrt und kann nicht bearbeitet werden.

Das Stichwortmuster ist eine durch Semikolon getrennte Folge von Zeichenketten. Ein (optionaler) Präfix legt den Verknüpfungsoperator fest. Möglich sind "AND::" und "OR::". Wird kein Präfix angegeben, ist standardmäßig "AND::" eingestellt.

#### Beispiele

Das Stichwortmuster "AND::Talsperre;SWD" ("AND::" ist Standard und kann entfallen) ordnet dem Bildknoten alle Bilder aus anderen Bildknoten zu, in deren Stichwortliste die Zeichenketten "Talsperre" und "SWD" vorkommen.

Das Stichwortmuster "OR::Beckenpegel;SWD" ordnet dem Bildknoten alle Bilder aus anderen Bildknoten zu, in deren Stichwortliste mindestens eine der beiden Zeichenketten ("Beckenpegel" oder "SWD") vorkommt.

#### **Hinweis**

Die Systematik der Vergabe von Stichwörtern zu Bildern ist entscheidend für die effiziente Arbeit mit Stichwortmustern und sollte vorab geplant/festgelegt werden.

#### **Hinweis**

Die Zeichen Semikolon und Backslash sind als Bestandteile von Stichwörtern nicht zugelassen.

## Verwendung der Eingabefelder und Schaltflächen im Dialogfenster 'Bearbeiten eines Bildknotens'

#### **BildName**

Dateiname der Bilddatei. Gültige Dateiformate sind u.a. \*.bmp, \*.jco, \*.jpg, \*.gif, \*.png und \*.wmf.

Wenn das Feld 'Auswahl (Datei- oder Stichwortmuster)' einen Eintrag enthält, ergibt sich die Liste der Bilder aus diesem Eintrag. Das Feld 'BildName' kann dann nicht bearbeitet werden. Es ist nur dann editierbar, wenn das Feld 'Auswahl (Datei- oder Stichwortmuster)' leer ist ('Zuordnung über den Bildnamen', s.o.).

## **Bemerkungen**

In dieses Feld können Zusatzinformationen zur Bilddatei eingetragen werden.

## Stichwörter

In dieses Feld können Stichwörter zur Bilddatei eingetragen werden. Andere Bildknoten können mit Hilfe von Stichwortmustern auf das betreffende Bild verweisen. Dies ist die Grundlage für eine flexible, inhaltsbezogene Organisation von Bildzusammenstellungen ('Zuordnung über ein Stichwortmuster', s.o.).

## **Hinweis**

Die Zeichen Semikolon und Backslash sind als Bestandteile von Stichwörtern nicht zugelassen.

## **BildDatum**

In diesem Feld erscheint zunächst das "Erstellt"-Datum der Bilddatei. Bei Bedarf kann der Eintrag geändert werden.

## Miniaturansicht

Die Miniaturansicht zeigt das Bild der aktuell ausgewählten Zeile. Durch einen Mausklick auf die nebenstehende Schaltfläche wird eine vergrößerte Darstellung aufgerufen.

# **Tipp**

In der vergrößerten Darstellung kann interaktiv gezoomt werden (durch Aufziehen eines rechteckigen Ausschnitts mit dem Mauszeiger). Die Rückkehr zur vollständigen Darstellung erfolgt durch Doppelklick in die Darstellungsfläche.

## Alle Bilder drucken

Die Schaltfläche startet den Ausdruck aller in der Liste aufgeführten Bilddateien.

# Ausgewählte Bilder drucken

Die Schaltfläche startet den Ausdruck aller in der Liste durch ein Häkchen am Zeilenende gekennzeichneten Bilddateien.

#### Alle Bilder exportieren

Die Schaltfläche startet den Export aller in der Liste aufgeführten Bilddateien. Die Dateien werden in das Bild-Kopieverzeichnis übertragen. Dieses ist zentral unter 'Extras|Expert|Systemeinstellungen datenbankbezogen' anzugeben.

# Ausgewählte Bilder exportieren

Die Schaltfläche startet den Export aller in der Liste durch ein Häkchen am Zeilenende gekennzeichneten Bilddateien. Die Dateien werden in das Bild-Kopieverzeichnis übertragen. Dieses ist zentral unter 'Extras|Expert|Systemeinstellungen datenbankbezogen' anzugeben.

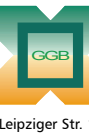

Leipziger Str. 14 · 04579 Espenhain Tel. (034206) 64 60 · Fax (034206) 6 46 78 · www.ggb.de

Gesellschaft für Geomechanik und Baumeßtechnik mbH

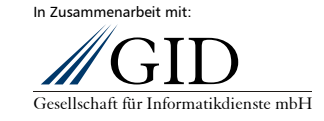

**GKSPro InfoBrief Dezember 2004** 

**Arbeiten mit Bildknoten Seite 3 von 3**